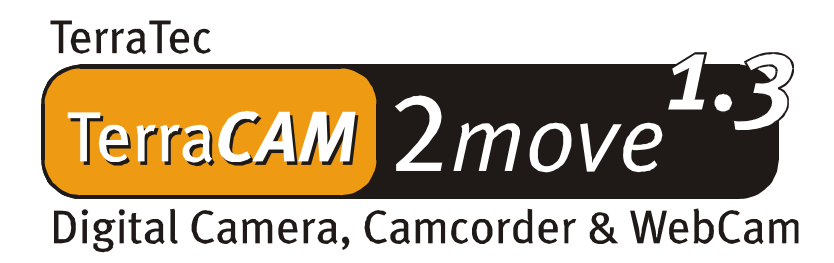

Manual en español

Última actualización: 05.11.02

Declaración CE

Nosotros:

TerraTec Electronic GmbH · Herrenpfad 38 · D-41334 Nettetal

declaramos por la presente que el producto:

TerraCAM 2move 1.3

al que se refiere la presente declaración, cumple las siguientes normas y documentos normativos:

1. EN 55022 Class B

2. EN 55024

Deben respetarse las siguientes condiciones de funcionamiento y de entorno de aplicación:

ámbitos doméstico, comercial y profesional, así como pequeñas empresas

La presente declaración está basada en:

informe(s) de control del laboratorio de ensayos de CEM

H. Oles

La información que aparece en este documento puede modificarse en cualquier momento sin notificación previa y no representa de ninguna manera una obligación por parte del vendedor. No se prestará garantía o representación, directa o indirecta, con respecto a la calidad, idoneidad o valor informativo para una aplicación determinada de este documento. El fabricante se reserva el derecho a modificar en cualquier momento el contenido de este documento o/y de los productos correspondientes, sin estar obligado a avisar previamente a persona u organización alguna. El fabricante no se hará cargo, en ningún caso, de desperfecto alguno originado por la utilización, o la imposibilidad de instalar este producto o la documentación, aún siendo conocida la posibilidad de dichos perjuicios. Este documento contiene información sujeta a los derechos de autor. Todos los derechos están reservados. Queda prohibida la reproducción o envío de cualquier parte o fragmento de este manual de cualquier forma, manera o para cualquier finalidad, sin el consentimiento explícito por escrito del poseedor de los derechos de autor. Los nombres de los productos y marcas que se citan en este documento tienen como única finalidad la identificación. Todas las marcas registradas, nombres de productos o de marcas que se citan en este documento son propiedad registrada del actual propietario.

©TerraTec® Electronic GmbH, 1994-2002. Reservados todos los derechos (05.11.02).

## Contenido

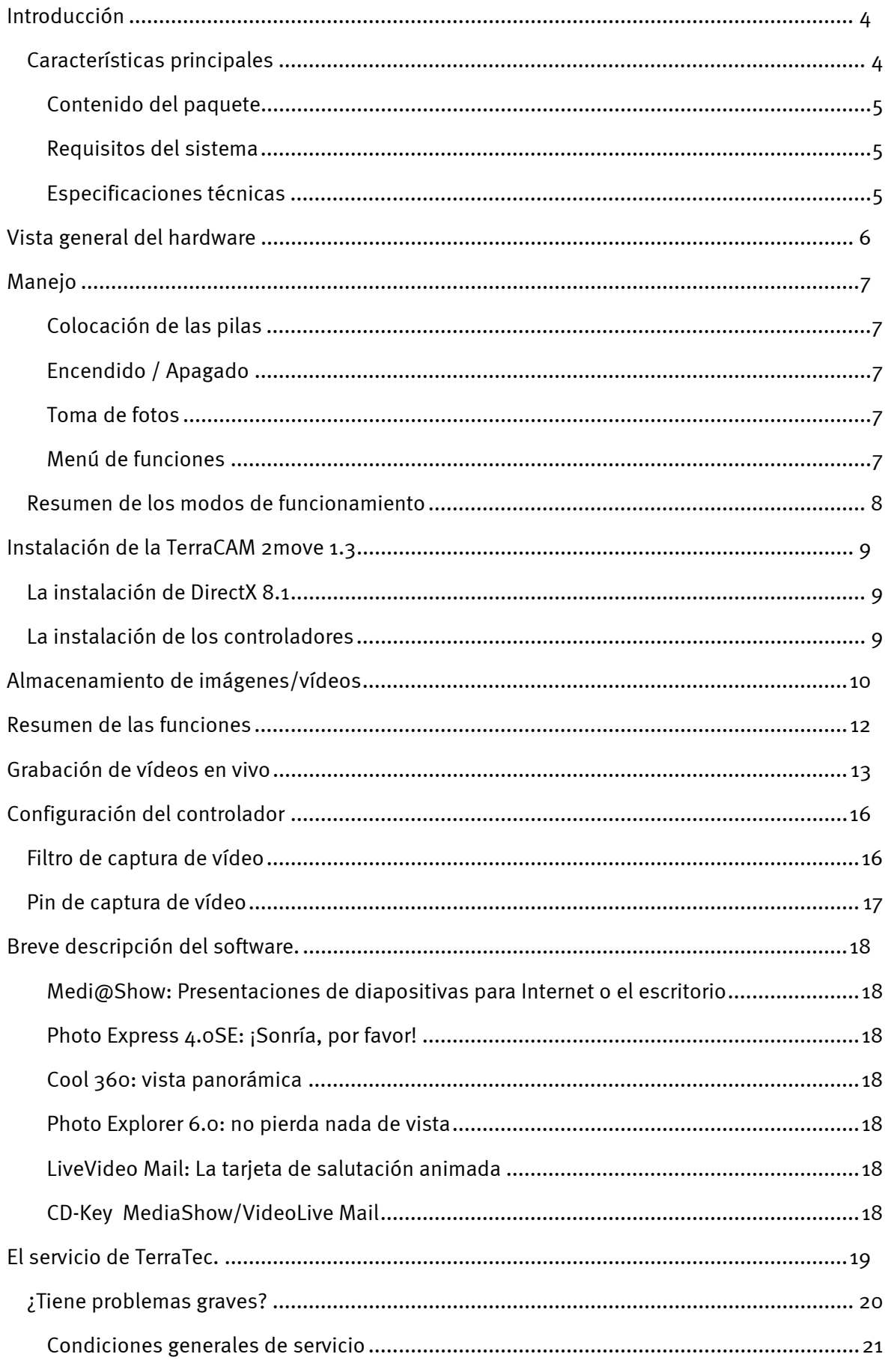

# *Introducción*

<span id="page-3-0"></span>Nos alegramos de que también usted haya elegido un producto de la casa TerraTec y le felicitamos por su decisión. TerraCAM 2move 1.3 combina las funciones de una **cámara digital**, una **videocámara** y una **webcam**. Estamos convencidos de que TerraCAM 2move 1.3 le prestará múltiples y útiles servicios en el futuro y que, sobre todo, le proporcionará ratos muy amenos.

A continuación, le ofrecemos un breve resumen de las prestaciones de su TerraCAM 2move 1.3.

## <span id="page-3-1"></span>*Características principales*

- cámara digital, videocámara y webcam
- tamaño del archivo de imagen 1280 x 1024 y 640 x 480 píxeles
- $\bullet$ tamaño del archivo de vídeo 320 x 240 píxeles
- $\bullet$ modo Webcam 640 x 480 píxeles a ~25fps, 320 x 240 píxeles a 30fps
- memoria flash interna de 16 MB (un mínimo de 240 imágenes en modo VGA a 640x480, 60 imágenes de 1,3 megapíxeles en condiciones óptimas 400 imágenes en modo VGA, 100 imágenes de 1,3 megapíxeles un mínimo de 4 min. de vídeo en modo QVGA, en condiciones óptimas 5 min.)
- $\bullet$ sensor de color de 1/2" 1280 x 1024 píxeles
- profundidad del color de 24 bits
- disparador automático con señal acústica
- compensación automática de blancos
- exposición automática
- $\bullet$ desconexión automática
- $\bullet$ consumo de corriente reducido
- $\bullet$ cable USB de 1,5 m de longitud
- $\bullet$ 2 pilas AAA de 1,5V
- peso aprox. de 82 g
- -24 meses de garantía

Envíenos la tarjeta de registro lo más pronto posible o regístrese usted mismo a través de la dirección de Internet **<http://www.terratec.net/register.htm>**. Es importante para que tenga a su disposición el servicio de asistencia y de atención al cliente.

#### <span id="page-4-0"></span>**Contenido del paquete**

- $\bullet$ TerraCAM 2move 1.3 con soporte
- correa de mano
- $\bullet$ CD-ROM con software y controladores
- cable de conexión USB
- manual de usuario/guía de inicio rápido
- documento de seguimiento postventa
- tarjeta de registro
- $\bullet$ pilas

#### <span id="page-4-1"></span>**Requisitos del sistema**

- $\bullet$ 1 puerto USB libre
- $\bullet$ Pentium a partir de 200 MHz
- -32 MB de memoria RAM
- unidad de CD-ROM (para la instalación de controladores/software)
- $\bullet$ Windows 98 / 98SE / ME / 2000 / XP

#### <span id="page-4-2"></span>**Especificaciones técnicas**

- sensor de color de 1/2" 1280 x 1024 píxeles
- $\bullet$ campo de enfoque desde 1 m hasta infinito
- $\bullet$ distancia focal del objetivo: f= 9.86 mm
- obturador: F 3.0
- apertura angular de 53°
- resolución de hasta 1280 x 1024 píxeles
- memoria flash interna de 16 MB
- profundidad del color de hasta 24 bits
- cable USB de 1,5 m de longitud
- -2 pilas AAA de 1,5V
- peso aprox. 82 g
- $\bullet$ 24 meses de garantía

<span id="page-5-0"></span>*Vista general del hardware* 

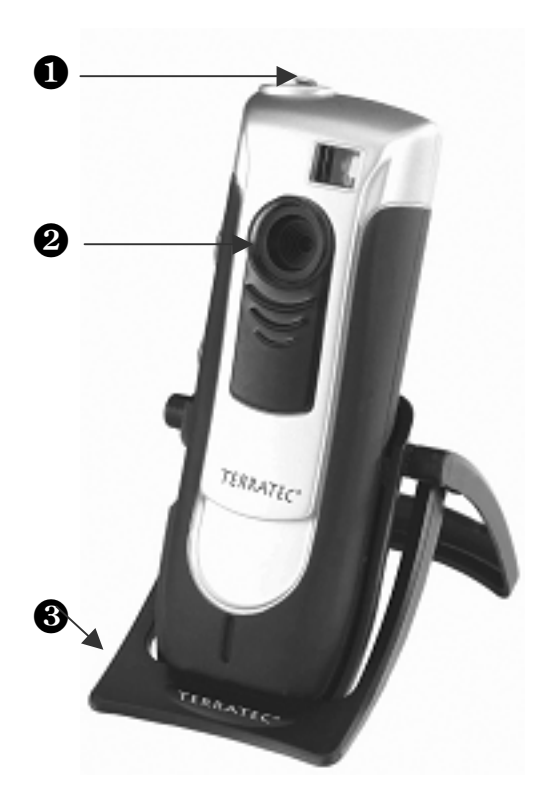

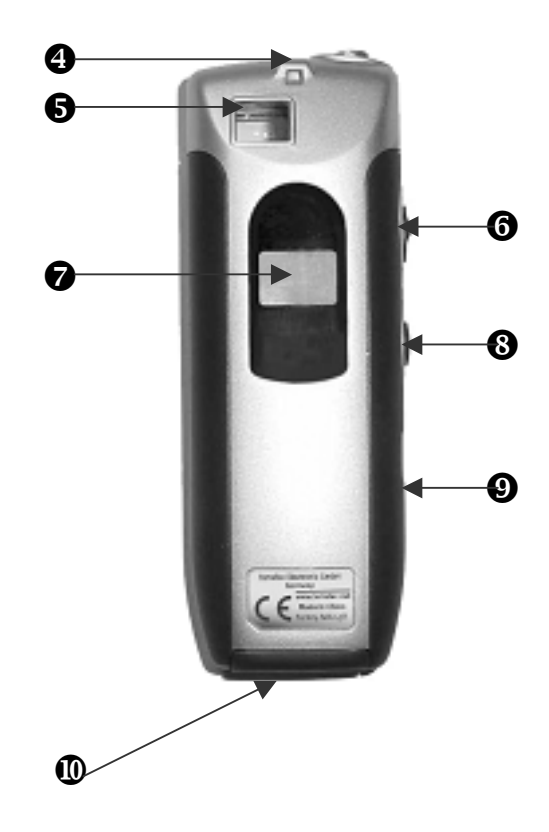

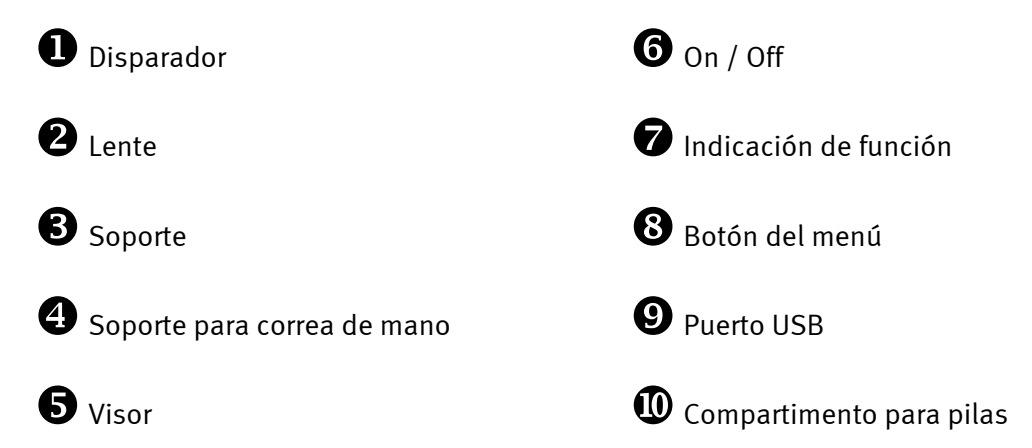

# <span id="page-6-0"></span>*Manejo*

## <span id="page-6-1"></span>**Colocación de las pilas**

Abra el compartimento para pilas  $\Phi$  y coloque las dos pilas AAA de 1,5 V. Respete la polaridad correcta.

## <span id="page-6-2"></span>**Encendido / Apagado**

Para conectar la TerraCAM 2move 1.3 sólo hay que pulsar el interruptor On / Off <sup>o. En la</sup> pantalla aparece el número de imágenes/vídeos ya grabados. Si la TerraCAM 2move 1.3 no se utiliza durante 20 segundos, se apaga con el fin de ahorrar energía.

#### <span id="page-6-3"></span>**Toma de fotos**

Conecte su TerraCam 2move 1.3. Mire con el ojo derecho o izquierdo a través del visor  $\Theta$ . Pulse a continuación el disparador con el dedo índice  $\bullet$ , se oirá una señal acústica y la primera foto quedará almacenada.

## <span id="page-6-4"></span>**Menú de funciones**

Puede ajustar el modo de funcionamiento deseado mediante la tecla de menú <sup>®</sup>. Además, puede controlar la memoria disponible.

En la configuración básica, 2move 1.3 graba imágenes con una resolución de 1,3 megapíxeles. Mantenga pulsada la tecla de menú durante dos segundos para reducir la resolución de la imagen a 640 x 480. En la pantalla aparece un símbolo de "VGA" y se oye una señal acústica. Repita el proceso para volver a configurar la resolución a 1,3 megapíxeles.

Al pulsar la tecla de menú se puede seleccionar la acción deseada. Cada acción se representa en la pantalla mediante un símbolo. Una sola pulsación activa el disparador automático, dos pulsaciones la grabación de vídeo, una nueva pulsación...

# <span id="page-7-0"></span>*Resumen de los modos de funcionamiento*

- $\bullet$ Foto
- $\bullet$ Disparador automático
- $\bullet$ Vídeo
- $\blacksquare$ Borrar
- $\bullet$ Borrar todas las imágenes
- -Modo 50Hz
- -Memoria

En la pantalla aparecen los siguientes símbolos:

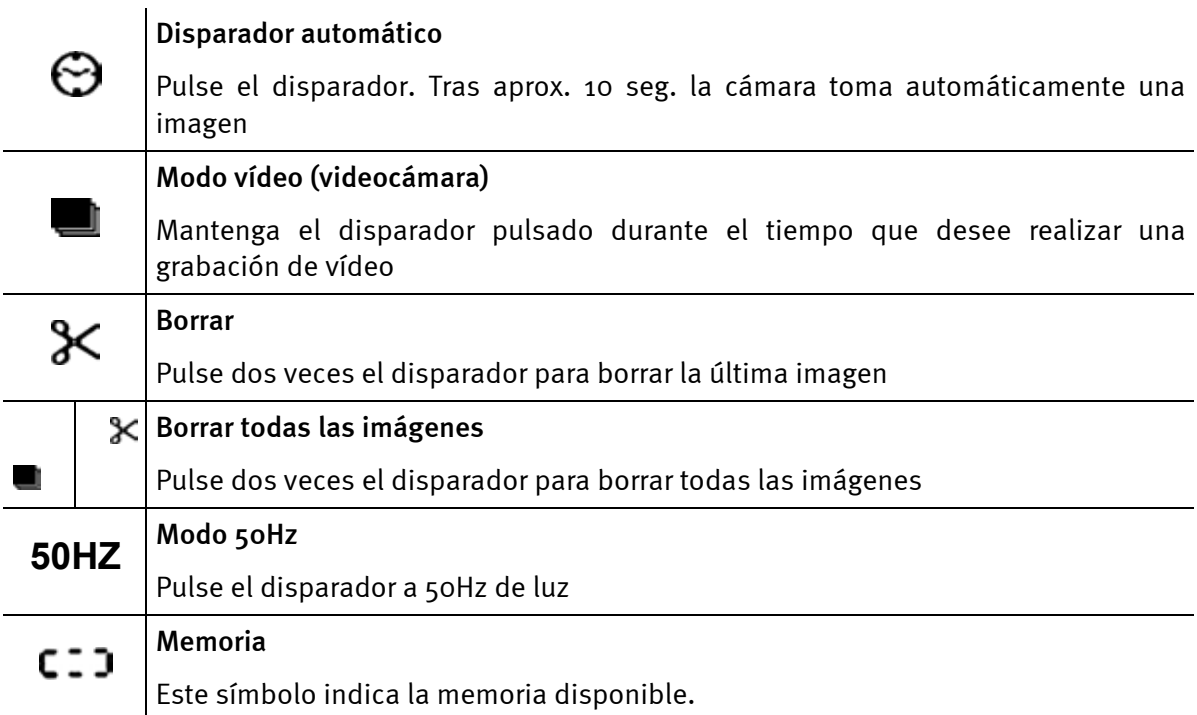

# <span id="page-8-0"></span>*Instalación de la TerraCAM 2move 1.3*

## <span id="page-8-1"></span>*La instalación de DirectX 8.1*

Como suele ocurrir a menudo, parece que no todo funciona como uno desearía. Con DirectX 8.1, Microsoft nos proporciona numerosas mejoras y solución de errores.

¡Instale en primer lugar estas actualizaciones!

## <span id="page-8-2"></span>*La instalación de los controladores*

¡No conecte todavía su TerraCAM 2move 1.3 al PC!

- 1. Cierre todas las aplicaciones activas.
- 2. Introduzca el CD de instalación en la unidad de CD-ROM.
- 3. Seleccione el idioma deseado.
- 4. Haga clic en Instalación del controlador.
- 5. Siga las instrucciones de la pantalla.

En el sistema Windows 2000/XP, aparecerá una indicación durante la instalación:

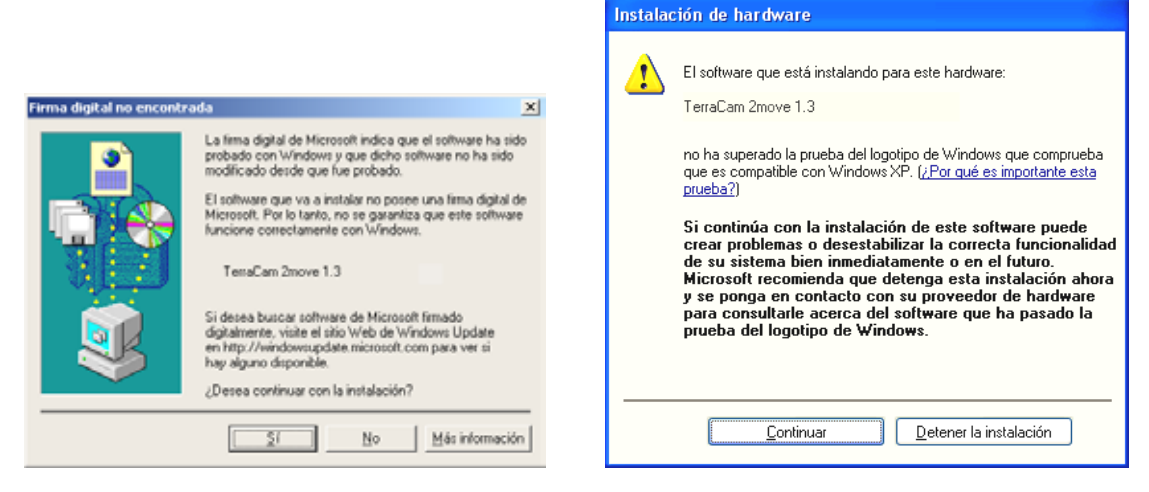

*Continuar la instalación. Un controlador puede instalarse aunque no disponga de firma digital. La ausencia de firma no influye en la calidad ni en la funcionalidad del controlador.* 

- 6. Reinicie su PC.
- 7. Conecte el cable USB al zócalo de conexión de su TerraCAM 2move 1.3 e inserte el otro extremo a un puerto USB libre de su PC.
- 8. Siga las instrucciones de la pantalla.

Una vez finalizada la instalación, podrá disponer de todas las aplicaciones de TerraCAM 2move 1.3.

En el administrador de dispositivos de su PC aparecerá la TerraCAM 2move 1.3 en "Dispositivos de imágenes" como "TerraCAM 2move 1.3" y "TerraCAM 2move 1.3 Video Capture".

*Para acceder al administrador de dispositivos, mantenga pulsada la tecla de Windows en su teclado (tecla con el logo de Windows) y pulse a continuación la tecla "Pausa". Se abrirá una ventana (Propiedades del sistema). Seleccione la ficha "Administrador de dispositivos" bajo 98 SE o ME o "Hardware" bajo 2000 o XP y haga clic en "Administrador de dispositivos".* 

# <span id="page-9-0"></span>*Almacenamiento de imágenes/vídeos*

Recomendamos la instalación de Ulead PHOTO EXPRESS. El programa se encuentra en el CD de instalación adjunto. Es posible utilizar cualquier otro programa de gráficos para cargar las imágenes/vídeos en su PC. No obstante, el programa de gráficos debe disponer de una interfaz TWAIN.

Desde su programa de gráficos puede manejar la TerraCAM 2move 1.3 mediante la interfaz TWAIN como si fuera un escáner.

Si desea utilizar Ulead PHOTO EXPRESS, proceda de la siguiente manera:

Una vez finalizada la instalación, inicie Photo Express. El programa se encuentra en Inicio -> Programas -> Ulead Photo Express 4.0 SE -> Ulead Photo Express 4.0 SE. Haga clic en "Obtener Foto" --> "Cámara digital".

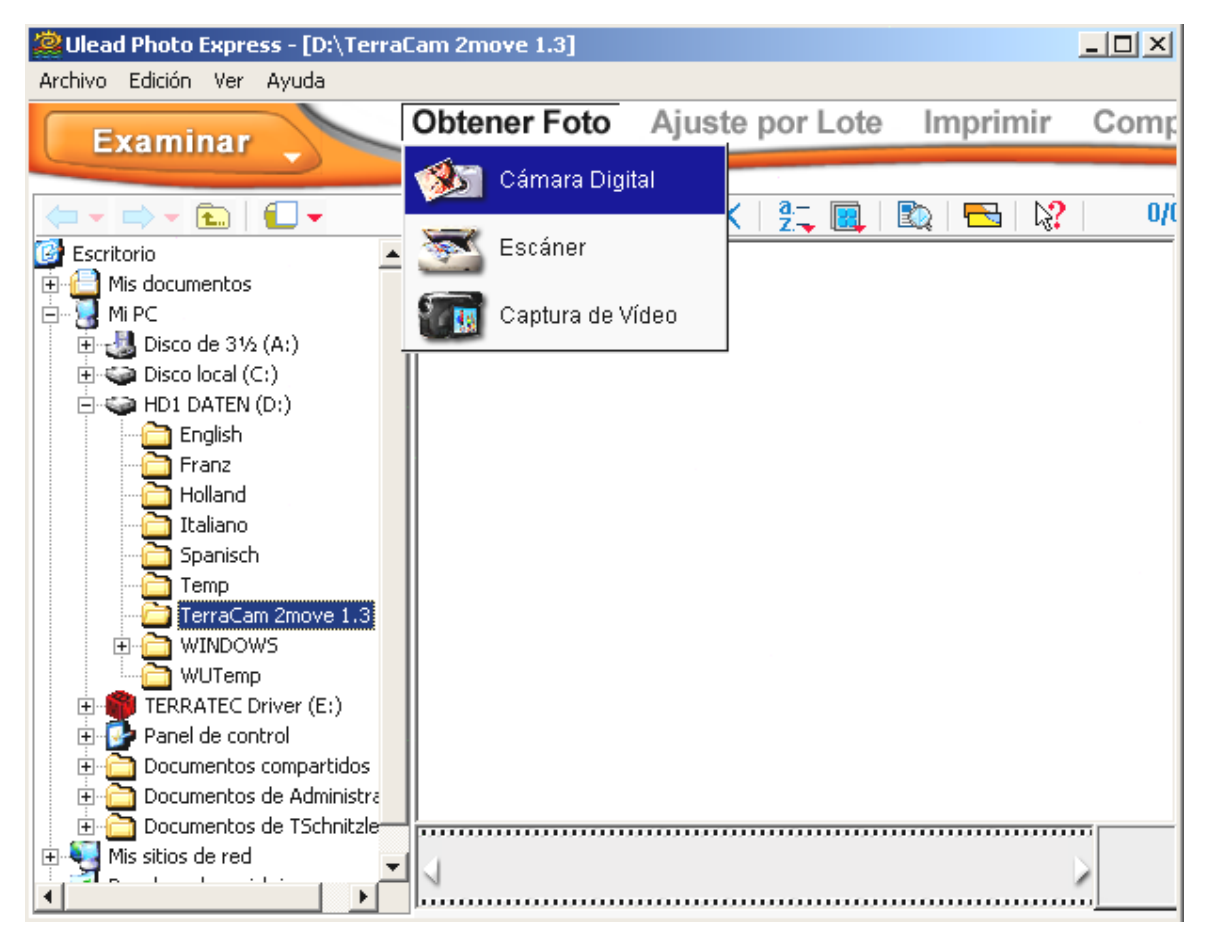

Seleccione la fuente de datos TerraCam 2move 1.3 Haga clic en "Adquirir" para ver el contenido de TerraCam.

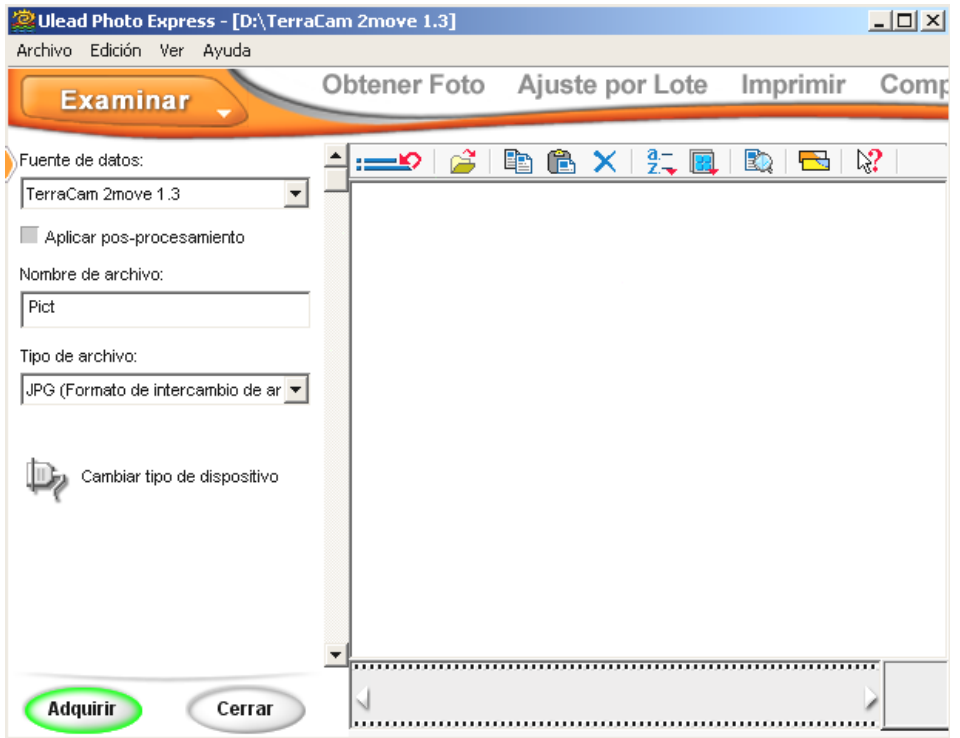

Se abrirá una nueva ventana: el módulo Twain

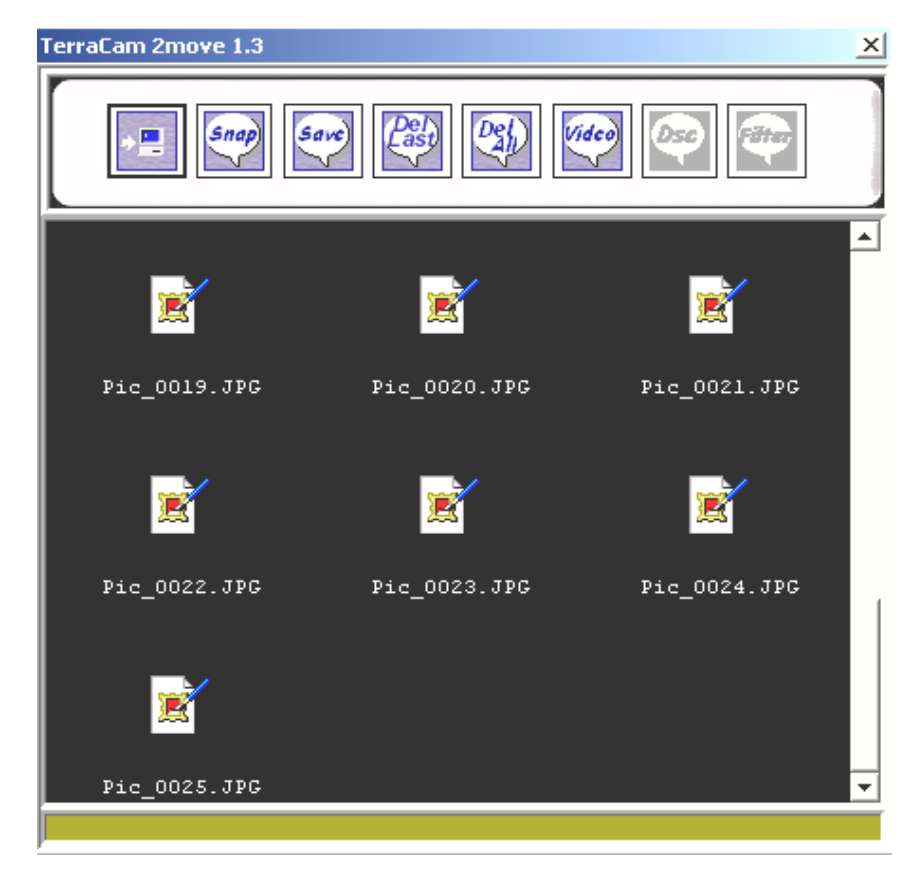

# <span id="page-11-0"></span>*Resumen de las funciones*

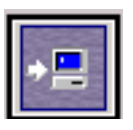

### **Cargar**

Pulse este botón para cargar imágenes.

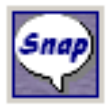

## **Instantánea**

Pulse este botón para realizar una instantánea.

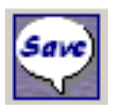

## **Guardar**

Pulse este botón para guardar sus imágenes/vídeos.

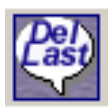

**Borrar la última imagen** Pulse este botón para borrar la última imagen o vídeo.

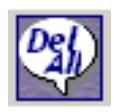

**Borrar todas las imágenes** Pulse este botón para borrar todas las imágenes o vídeos.

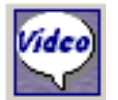

**Modo Vídeo**  Pulse este botón para crear un vídeo en vivo.

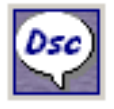

**Modo Cámara**  Pulse este botón para restablecer la conexión con la memoria de su cámara.

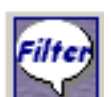

## **Filtros**

Pulse este botón para efectuar los ajustes en el modo Vídeo.

Recomendamos que guarde todas las imágenes/vídeos. Podrá realizar más tarde una selección de sus imágenes. Seleccione primero todos los archivos manteniendo pulsado el botón izquierdo del ratón y arrastrándolos desde el margen izquierdo superior del área de vista previa hacia el tope inferior derecho y suelte el botón. Haga clic en "Save". Se abre una nueva ventana.

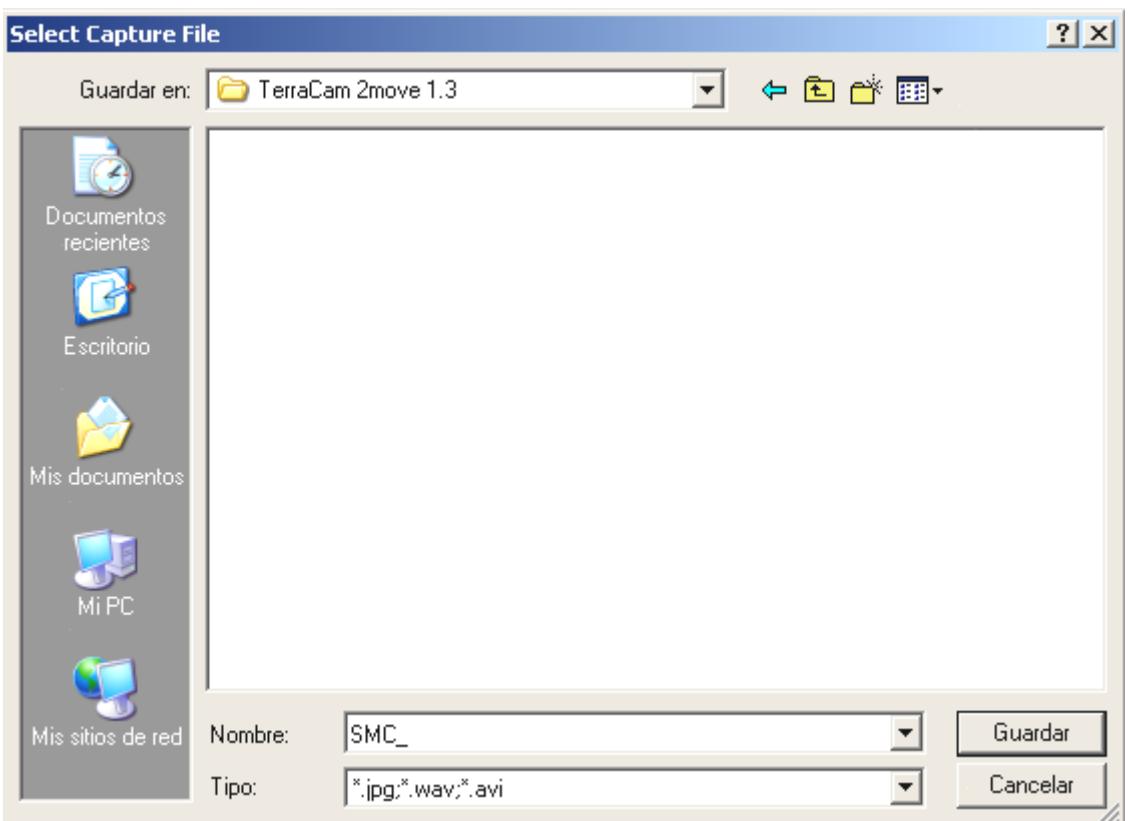

 Seleccione la carpeta de su unidad en la que desee guardar las grabaciones. Si desea crear una nueva carpeta, haga clic en el símbolo y déle un nombre a la nueva carpeta. Ábrala. Introduzca en Nombre el inicio del nombre deseado de sus imágenes/vídeos. El nombre del archivo se numera automáticamente de forma correlativa. Pulse nuevamente el botón Abrir. Todos los archivos se guardarán ahora en la carpeta que ha seleccionado. Una barra de estado en el margen inferior del módulo Twain le mostrará el progreso.

Atención: Cuando envíe vídeos filmados con su 2move 1.3 en modo Videocámara (por correo electrónico), el destinatario debe tener instalado DirectX 8.1 en su sistema para poder visualizarlos. En **<http://www.microsoft.com/directx>**encontrará siempre la versión más actual de DirectX.

# <span id="page-12-0"></span>*Grabación de vídeos en vivo*

Para grabar vídeos en vivo recomendamos que utilice el programa Cyberlink VideoLive Mail incluido. Instálelo desde el CD de instalación. Siga las instrucciones en pantalla. Inicie el programa y siga las instrucciones del asistente.

Asimismo, también podrá visualizar vídeos en vivo mediante Ulead PhotoExpress. Una vez finalizada la instalación, inicie Photo Express. El programa se encuentra en Inicio -> Programas -> Ulead Photo Express 4.0 SE -> Ulead Photo Express 4.0 SE. Haga clic en "Obtener Foto" --> "Captura de vídeo".

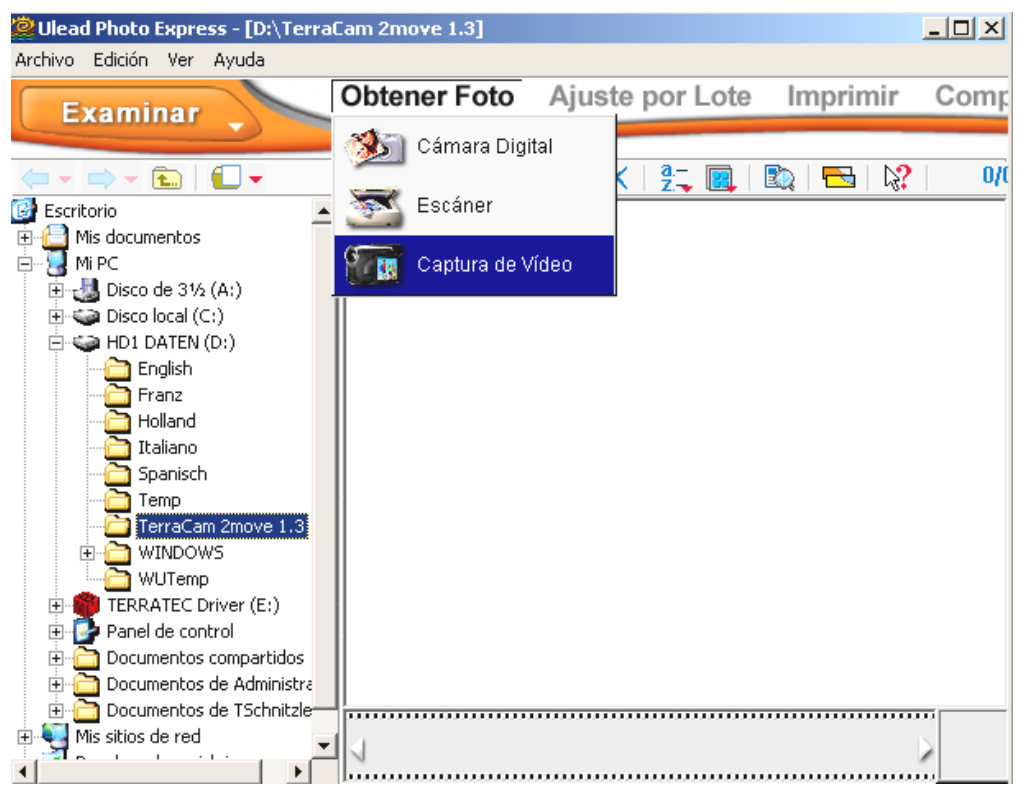

Seleccione el controlador de grabación TerraCam 2move 1.3 Video Capture. Haga clic en "Importar" para crear un vídeo en vivo.

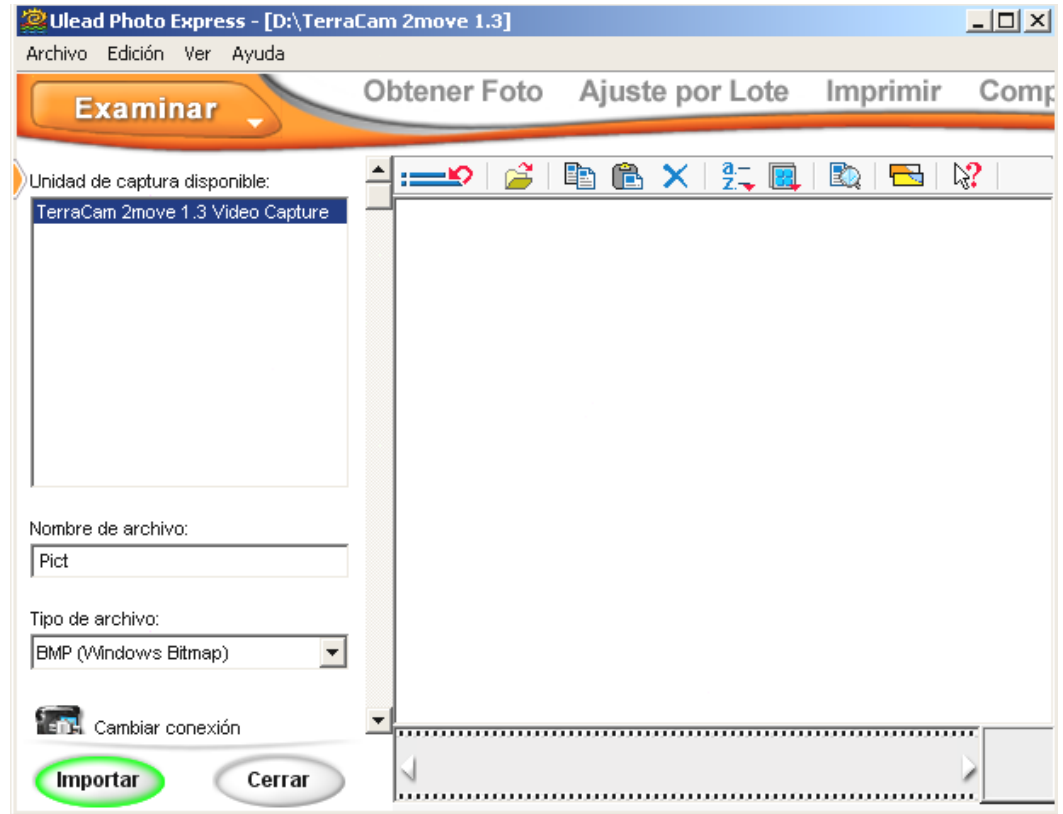

Se abrirá una nueva ventana. Haga clic en "Capturar" para realizar una instantánea.

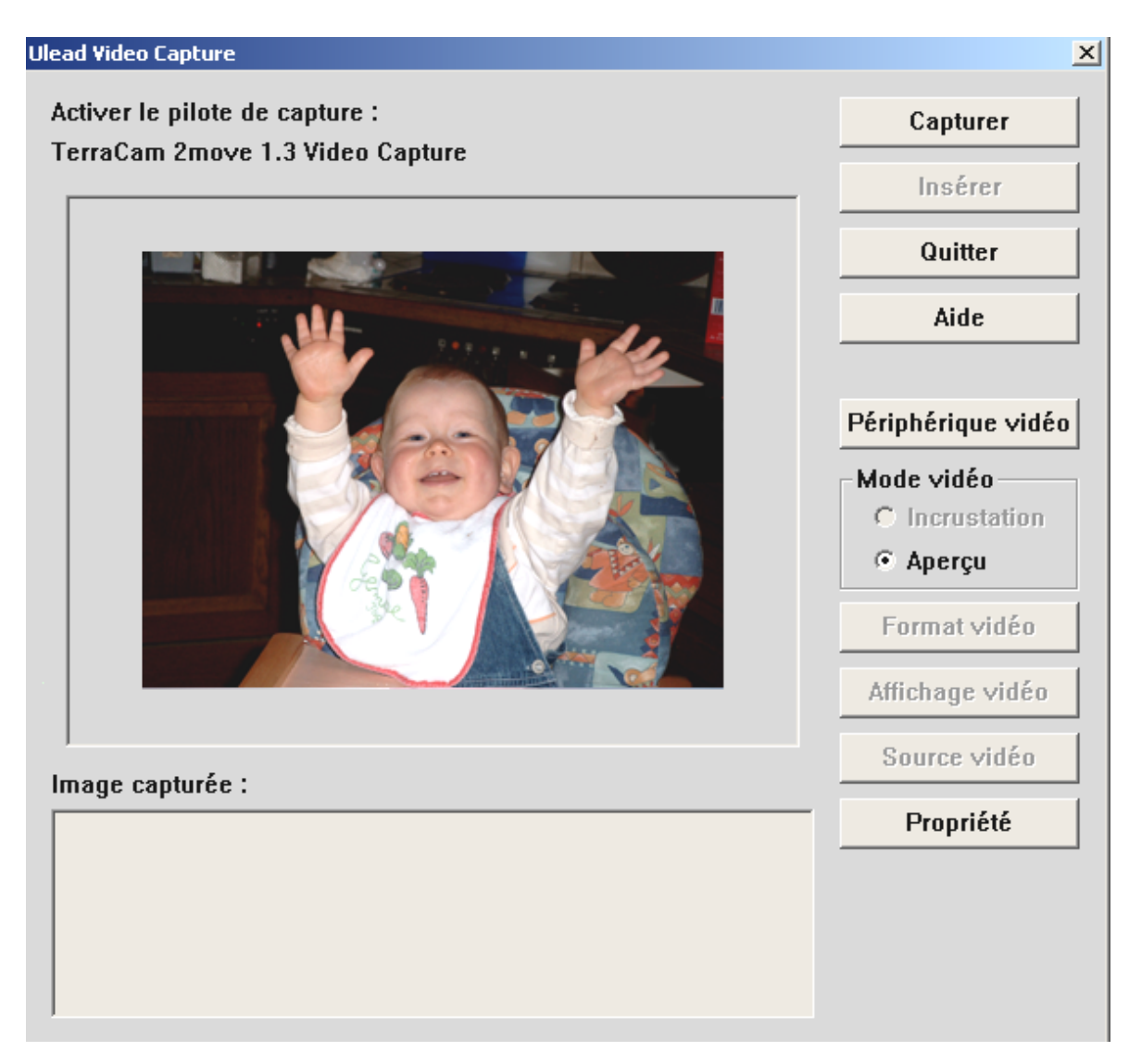

Hacer clic en "Avanzado" y luego en "Propiedades" para configurar el controlador.

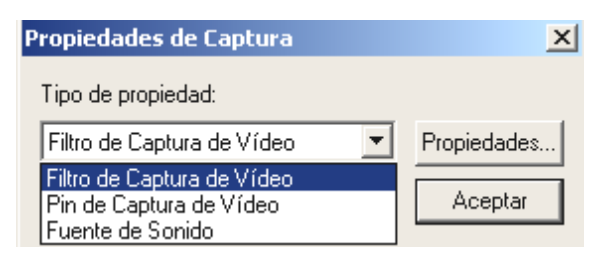

# <span id="page-15-0"></span>*Configuración del controlador*

TerraCAM 2move 1.3 admite dos modelos de controlador diferentes:

- 1. Windows Driver Model o WDM, utilizado para mostrar y grabar secuencias de vídeo.
- 2. TWAIN, interfaz concebida originalmente para la instalación de escáneres y que se emplea para grabar las imágenes individuales de su TerraCAM.

## <span id="page-15-1"></span>*Filtro de captura de vídeo*

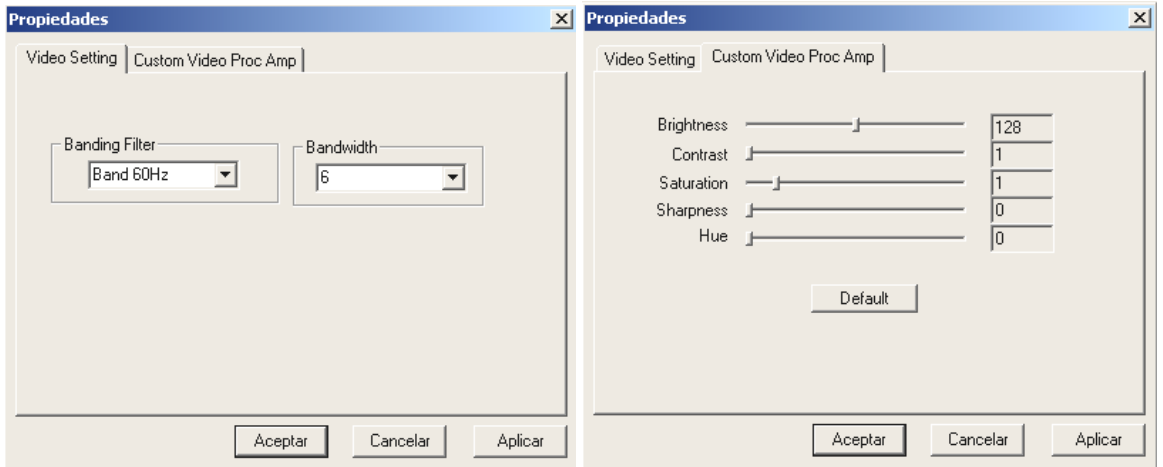

#### *Brightness*

Para regular el brillo de la imagen de vídeo.

#### *Contrast*

Para regular el contraste de la imagen de vídeo.

#### *Sharpness*

Para regular la nitidez de la imagen.

#### *Hue*

Para el ajuste de la tonalidad.

#### *Defaults*

Para volver a activar los ajustes predeterminados del controlador.

## <span id="page-16-0"></span>*Pin de captura de vídeo*

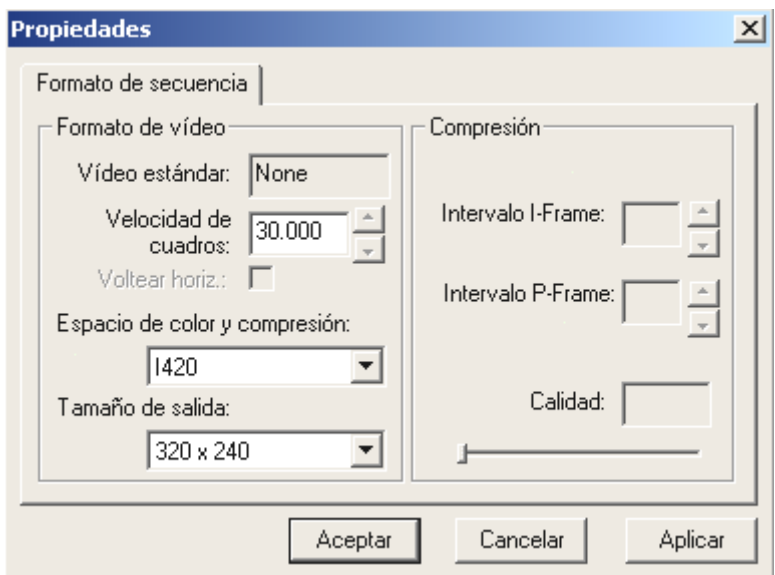

## *Velocidad de cuadro (Frame Rate)*

Introduzca la frecuencia de refresco deseada.

#### *Espacio de color y compresión (Color Space/Compression)*

Para la profundidad del color puede seleccionar RGB a 24 bits o a I420 (comprimido).

#### *Tamaño de salida (Output Size)*

Aquí puede seleccionar la resolución a la que desea visualizar su vídeo.

# <span id="page-17-0"></span>*Breve descripción del software.*

Se trata de una breve descripción, puesto que en la Ayuda del software de cada aplicación encontrará una descripción detallada del software y su configuración.

## <span id="page-17-1"></span>**Medi@Show: Presentaciones de diapositivas para Internet o el escritorio**

Con Medi@Show podrá crear presentaciones de imágenes, vídeos y sonidos con un gran efecto y con apenas unos clics de ratón. Cree usted mismo transiciones con numerosos efectos especiales, por ejemplo, para su página web, como salvapantallas o para enviarlas a amigos y familiares por medio del correo electrónico.

## <span id="page-17-2"></span>**Photo Express 4.0SE: ¡Sonría, por favor!**

Con Photo Express dará los últimos toques a sus imágenes. Combine diversas fotos, haga que parezcan pinturas al óleo o dibujos a lápiz y añada globos de diálogo, nubes o nieve. Cree sus propias tarjetas de salutación o sus calendarios de fotos. Envíe sus imágenes por correo electrónico o cree un sitio fotográfico para su página web mediante Photo Express.

## <span id="page-17-3"></span>**Cool 360: vista panorámica**

Realice fotografías de los lugares más hermosos y visualícelas en su PC con una perspectiva de 360°.

Permita que la imagen se deslice rápidamente ante sus ojos como en un tiovivo. Observe un lugar lejano y deslícelo ante sus ojos como si estuviera allí mismo, sin necesidad de videocámara.

## <span id="page-17-4"></span>**Photo Explorer 6.0: no pierda nada de vista**

Visualice en su PC las imágenes que ha realizado tras una excursión al campo. También puede cargar directamente en su página web las fotografías que ha tomado de sus seres queridos para que todos puedan contemplarlas. Cree álbumes con sus mejores fotos o una presentación de diapositivas para mostrársela a sus familiares o amigos. ¡No hay límites para la imaginación!

## <span id="page-17-5"></span>**LiveVideo Mail: La tarjeta de salutación animada**

Para emplearla como webcam: Con VideoLive Mail puede grabar sus propios videoclips con sonido en formatos comprimidos que no ocupan mucho espacio y enviarlos con un simple clic a través de Internet.

<span id="page-17-6"></span>**CD-Key MediaShow/VideoLive Mail** 

**Mediashow : OM65G79899115581** 

**VLM : ML08567L552K2588**

# <span id="page-18-0"></span>*El servicio de TerraTec.*

"Rien ne va plus – Nada funciona" no es algo precisamente agradable, pero también puede ocurrir con los mejores sistemas. En un caso así, TerraTecTeam le aconsejará y ayudará con mucho gusto.

Servicio de asistencia técnica, buzón electrónico, Internet.

En caso de un problema grave, p. ej. cuando con la ayuda especializada del presente manual, un amigo o el encargado del establecimiento de venta no pueda solucionarlo, contacte directamente con nosotros.

La primera opción sería contactarnos a través de Internet: en las páginas de **[http://www.terratec.net](http://www.terratec.net/)** encontrará permanentemente respuestas actualizadas a las preguntas más frecuentes (FAQ), así como los últimos controladores. Todo esto está también a su disposición en nuestro servicio de boletín electrónico. Los números de teléfono son: **+49-(0)2157-8179-24** (analógico) y **+49-(0)2157-8179-42** (RDSI).

En caso de que las ayudas mencionadas no solucionen su problema, contáctenos a través de nuestra línea telefónica de asistencia técnica. Asimismo, puede ponerse en contacto con nosotros online. Para ello visite la siguiente página

**<http://www.terratec.net/support.htm>**. En ambos casos tenga a la vista las siguientes informaciones:

- su número de registro,
- la presente documentación,
- los datos de su configuración impresos en papel,
- el manual de su placa base,
- la configuración de la BIOS impresa en papel.

Asimismo, será de gran ayuda para nuestros técnicos si se encuentra frente al ordenador durante la conversación telefónica para realizar directamente algunas operaciones y probar algunos trucos. Anote el nombre del técnico del equipo de soporte al contactar con

él. Pues lo necesitará en caso de que exista algún defecto y tenga que enviarnos su tarjeta.

## <span id="page-19-0"></span>*¿Tiene problemas graves?*

**Antes** de enviarnos su TerraCAM 2move 1.3, póngase en contacto con nosotros, anote siempre el nombre del empleado de soporte técnico que le atienda y tenga en cuenta los puntos siguientes:

- Cumplimente el documento de seguimiento postventa de su TerraCAM 2move 1.3 de forma clara y por completo. Cuanto más completa y detalladamente describa el fallo, más rápidamente podrá tramitarse la reparación. Los envíos sin descripción del fallo no pueden tramitarse y serán devueltos inmediatamente a cargo del remitente.
- $\bullet$  Debe adjuntar al paquete una copia de la factura de compra (no el original). Si no es así, supondremos que el producto está fuera del plazo de garantía y facturaremos la reparación.
- Le rogamos que utilice un embalaje suficientemente seguro y protegido. Según nuestra experiencia, el embalaje original es el más indicado. Tenga en cuenta que se trata de un componente electrónico sensible.
- -Franquee suficientemente el paquete – nosotros haremos lo propio para la devolución.

Todo irá bien. ;-)

#### <span id="page-20-0"></span>**Condiciones generales de servicio**

#### 1. Generalidades

Con la compra y recepción de la mercancía usted acepta nuestras condiciones generales de servicio.

2. Certificado de garantía

Para comprobar su certificado de garantía es necesaria una copia de la factura de compra y del albarán de entrega. Si no acredita dicho certificado de garantía, los costes de reparación del aparato correrán de su cuenta.

3. Descripción de fallos

Los envíos que no contengan ninguna descripción de fallos o en los que dicha descripción sea insuficiente ('defectuoso' o 'para reparar' se consideran indicaciones insuficientes) serán reenviados cobrándose unos costes de manipulación adicionales por el mayor tiempo implicado en la reparación al tener que determinarse las causas de la misma.

4. Reclamaciones injustificadas

En caso de una reclamación injustificada (ningún fallo determinable, probablemente un fallo de manejo), se remitirá el aparato contrarrembolso del cobro de los gastos de tramitación.

5. Embalaje

A ser posible, emplee el embalaje original para remitir el aparato objeto de la reparación o de la reclamación. En caso de utilizarse un embalaje inadecuado, la obligación de la garantía puede quedar invalidada. En el caso de daños de transporte resultantes de esta causa, se extinguirá la obligación de la garantía.

6. Productos de otros fabricantes

Los aparatos no fabricados o comercializados por TerraTec Electronic GmbH, serán remitidos contrarreembolso de los gastos de tramitación.

#### 7. Reparaciones con costes a cargo del cliente

Los gastos por reparaciones efectuadas fuera del periodo de garantía correrán a cargo del cliente.

8. Gastos de transporte

Los costes originados por el transporte y aseguramiento de las mercancías enviadas a TerraTec Electronic GmbH corren a cargo del remitente. La empresa TerraTec Electronic GmbH asume, en caso de estar vigente el periodo de garantía, los gastos de transporte en la reexpedición de la mercancía. En caso de entregas no franqueadas, se declina la recepción de la mercancía por razones empresariales.

9. Disposición final

La empresa TerraTec Electronic GmbH se reserva el derecho a modificar o complementar estas condiciones generales de servicio.

Por lo demás, se reconoce la validez de las condiciones generales comerciales de la empresa TerraTec Electronic GmbH.